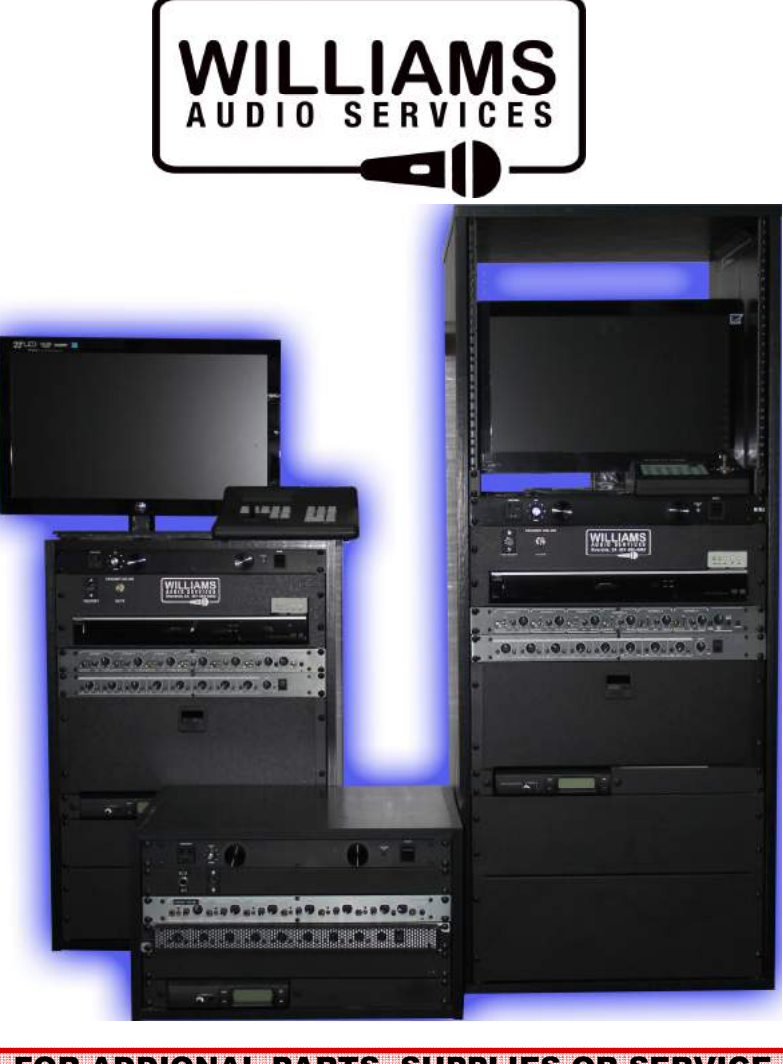

### FOR ADDIONAL PARTS, SUPPLIES OR SERVICE PLEASE CALL OR EMAIL ANYTIME.IF YOU MOVE OR EXPAND YOUR OFFICES PLEASE CALL AHEAD OF TIME FOR IMPORTANT INFO ON

Created by WILLIAMS AUDIO SERVICES 951-682-0683

> For more PCIT information visit www.mypcit.org v1.5

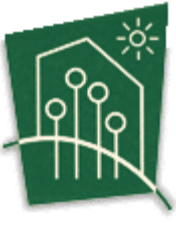

**PARENT** CHILD **INTERACTION THERAPY** 

**VILLIAMS** 

C- 10- 10- 19- 19- 19-0

电子电解 电电阻 电阻

**OF TIME FOR IMPORTANT INFO ON**<br>**YOUR PCIT SYSTEMS.** A quick reference guide to using your PCIT system. For additional operating info please consult your user manuals.

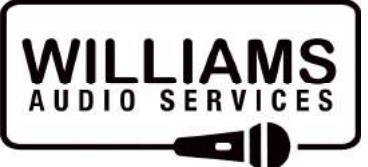

Riverside, CA www.mypcit.org 951-682-0683 info@mypcit.org

### IDENTIFYING YOUR PCIT

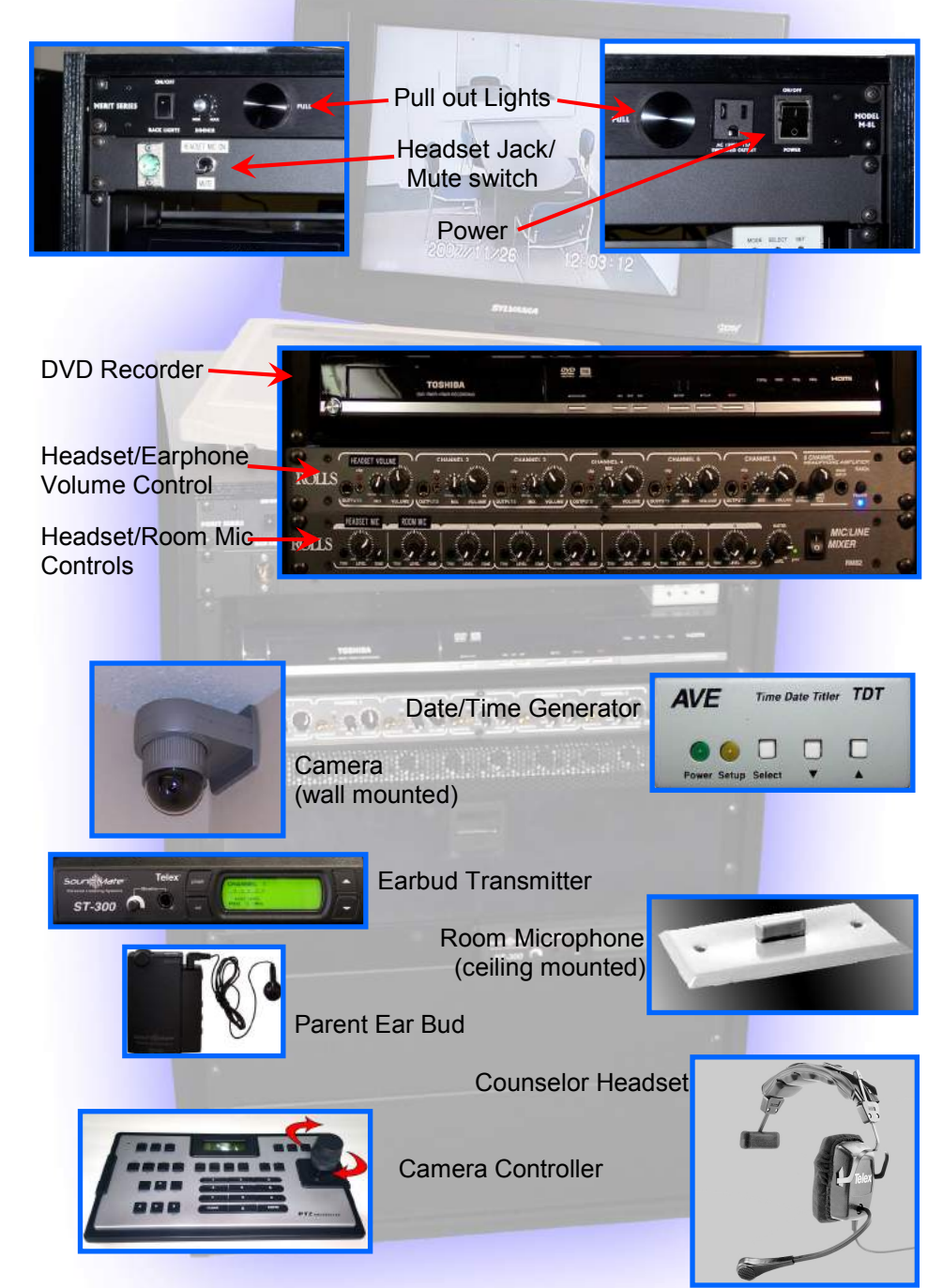

# CAMERA CONTROLER

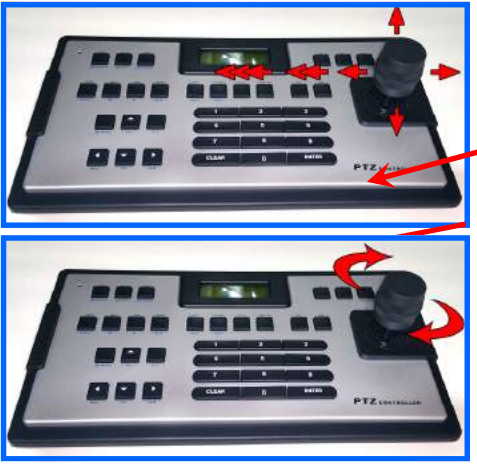

#### COMMONLY USED **CONTROLS**

Joystick positions the camera left, right, up and down. Move the joystick a little to move the camera slowly. Move the joystick a lot to move the camera quickly.

"ZOOM" by twisting the joystick left and right

The camera controller is very easy to use. The joystick moves the camera in 360 degrees.

 Most of the additional buttons are not used. There is no need to press them.

If you become lost on the camera position and don't know what you are looking at. You can reset the camera to the "PRESET" location.

Press "CALL" Then "1" Then "ENTER"

The camera will automatically return to the preset position.

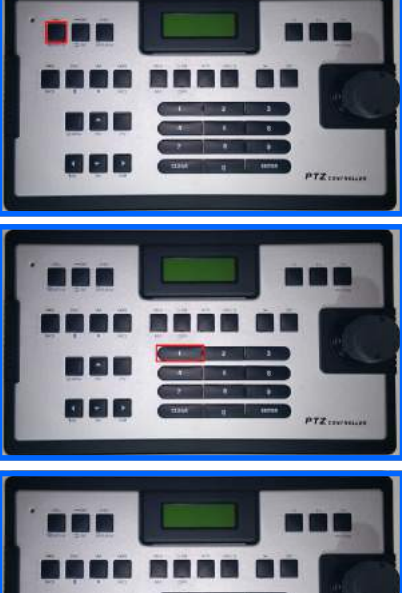

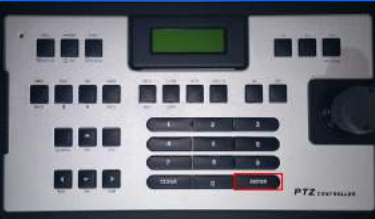

# **MONITOR**

#### POWER

 The PCIT monitor may NOT turn on automatically when you turn on the PCIT system using the large black button located in the top, right corner of the PCIT cabinet. Please use the monitor remote provided.

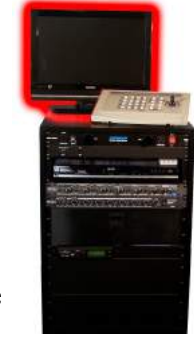

### VOLUME

Make sure the monitor volume is turned down while recording a PCIT session. All audio can be heard through the trainer headset or additional trainer headphones. Sound coming from the monitor may be heard through the window or wall and could disrupt a session.

Turn the monitor volume up when reviewing a session disc to hear the sound through the monitor speakers.

### INPUT

Make sure the monitor is on the correct video

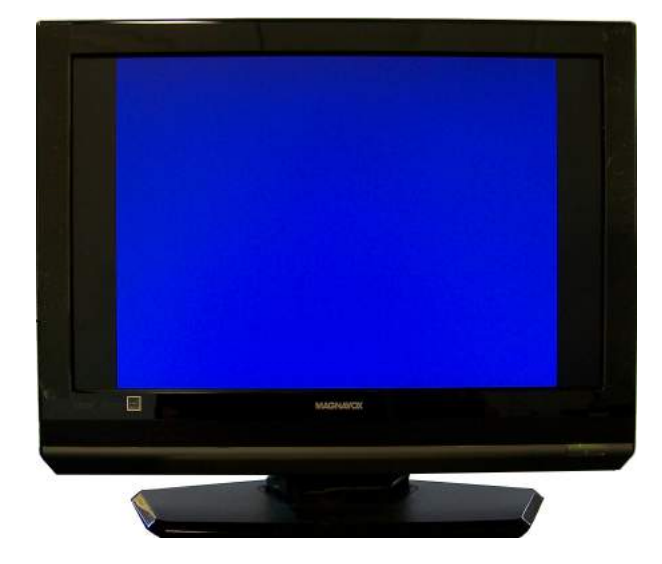

## GETTING STARTED

Flip the black button to the "on" position.

Insert a DVD-R for recording your session.

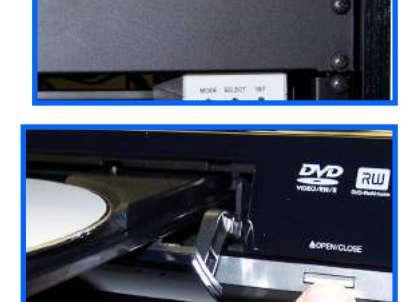

Make sure your headset is plugged in and turned on.

Place the earphone/receiver on the parent. Turn on and adjust the volume.

> Press "REC" on the DVD recorder.

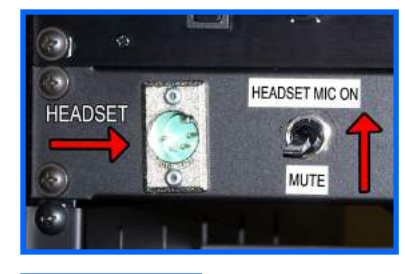

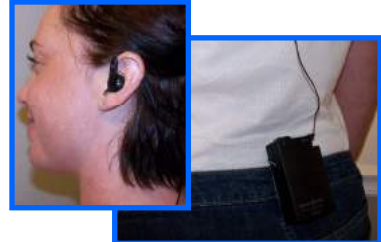

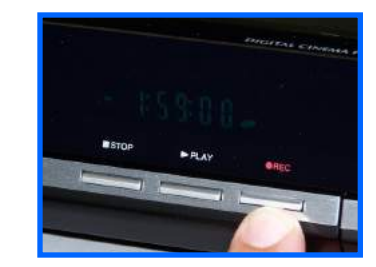

Your PCIT is now ready to begin a session.

# DVD RECORDING

#### DVD MEDIA

It is recommended to use **DVD-R** discs for recording your sessions on your PCIT.

#### SESSION RECORDING

Place a blank DVD-R in the DVD recorder and press "REC" to record a session. After the session, press "STOP". The DVD recorder with take a few minutes to process the video, then you can eject the disc.

The DVD recorder will automatically create a chapter stop after each session. To record a new session on a used disc, simply insert the used disc and press "REC". No old information will be lost.

Sessions can be continuously added to a disc until the disc is full or finalized.

#### RECORD TIME

 Your DVD recorder will record 1,2,4,6 or 8 hours per disc. A longer recording time will allow multiple sessions on one disc.

To set your recording time, press the "REC MODE" button at the bottom of your DVD remote control. Watch the display to set the desired amount of recording time.

#### DISC PLAYBACK

 Your recorded sessions will only be viewable on your PCIT system until a disc is finalized.

Insert a session disc and press "TITLE" on your DVD recorder remote. This will bring up the chapter menu and show you the recorded sessions on that disc.

#### DISC FINALIZE

 To view a session disc on a DVD player other than your PCIT, you must first finalize the disc. Place a session disc in the DVD recorder and press "MENU" on the DVD recorder remote. Choose "DISC EDIT" then "FINALIZE" . Wait until the display says "100%". You may now remove the disc and view it on any DVD player. The disc will still be viewable on your PCIT, though no additional information can be saved to it.

### DATE/TIME **GENERATOR**

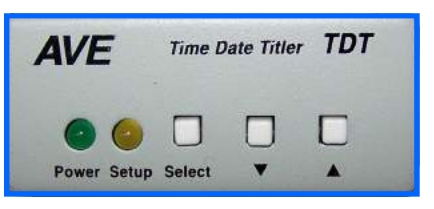

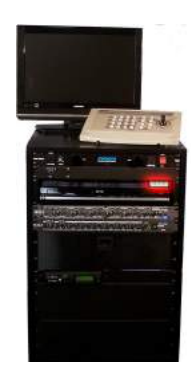

#### SETTING TIME/DATE

- 1. Press the SELECT button to enter edit mode.(month/day/year/hour/minute/sec).
- 2. Press the UP or DOWN ARROW button to  $S^2$ navigate the menus to change date and time.
- 3. Consult AVE manual for additional info.

Your DATE/TIME generator has a battery backup and will last many weeks without AC power.

See the DATE/TIME Generator manual located in the PCIT storage drawer for further options.

## HEADPHONE AMPLIFER &MICROPHONE MIXER

The counselor headset volume is controlled by the larger knob on the right.

Up to 5 additional headphones can be added on channels 2-6 for other counselors to listen in on a session. This is a listen only setup. Audio feedback to the parent can not be given from channels 2-6.

The smaller knob does not effect the headset volumebut needs to remain turned straight up for proper function.

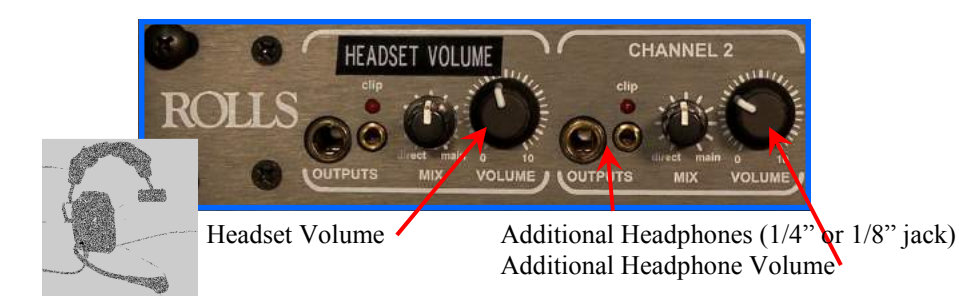

The headset mic and the room mic have had their levels preset for optimal recording levels to the session DVD. No user adjustments are required.

This section of the PCIT will have a special security guard covering the knobs to prevent accidental changes in level.

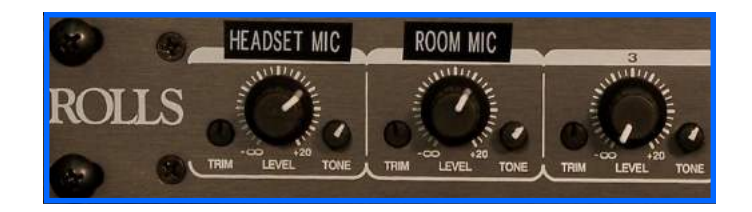

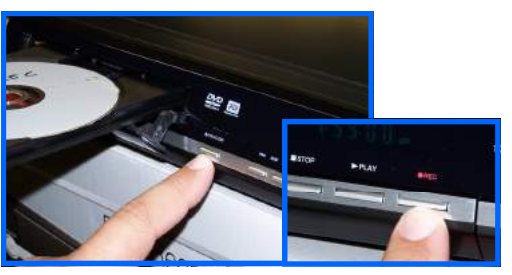

Insert DVD-R then press "record"

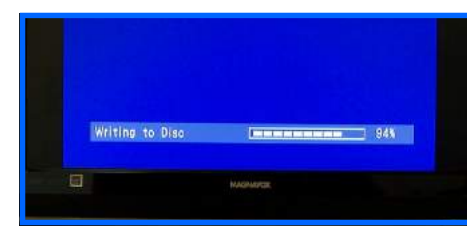

•The display will say "reading disc" when a new/used DVD-R is inserted. •The Display will say "writing to disc" after you stop recording. •When the progress bar reaches 100% your disc is ready to record to/eject/finalize.

Choose the record time for your PCIT sessions.

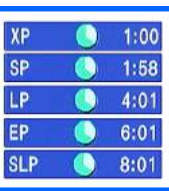

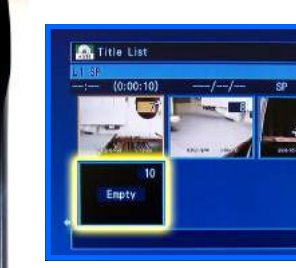

Each time you press record, a new chapter is created on your disc.

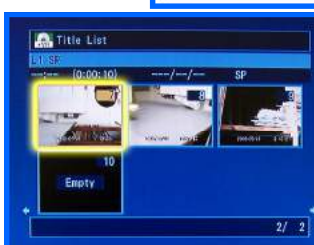

After you stop recording, a session will be saved as a chapter. You can review any chapter you choose, ONLY on the PCIT. Finalize your disc to review chapters on other DVD players.

#### To Finalize A Disc

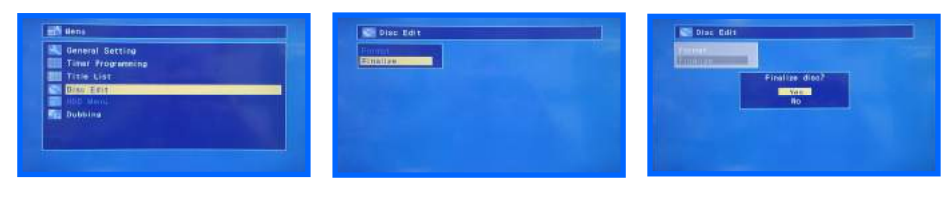

Press "MENU" select "DISC EDIT" Select "FINALIZE" Select "YES"

5

# EAR BUD

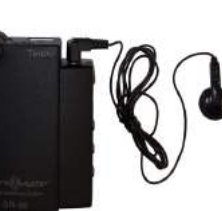

#### EAR BUD PLACEMENT

 The ear bud wire should be run up the back. The ear bud goes in the ear with the wire looping over and behind the ear. This will help secure the ear bud and keep the wire out of the way. If possible, run the wire underneath a shirt or coat. This will only keep the wire from catching on objects, but is not necessary to operation.

#### RECIEVER PLACEMENT

The ear bud receiver should be clipped onto a belt, or put in a pocket.

### SOUND LEVEL

 Before starting a session, have the parent check the volume of the ear bud. Have the trainer use their trainer headset to speak to the parent. Have the parent adjust the ear bud volume by pushing the up/down arrows on the receiver.

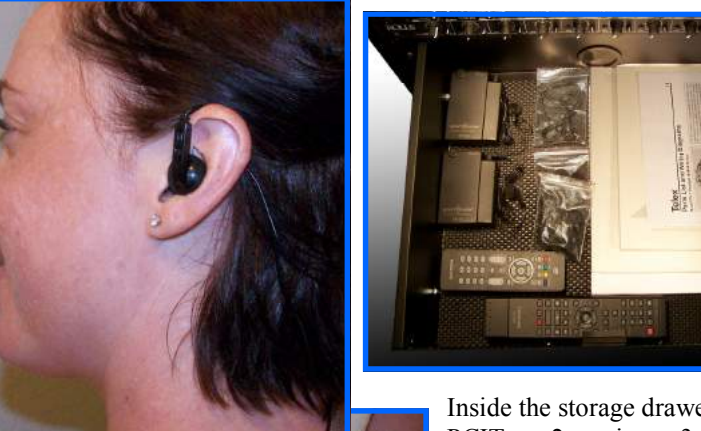

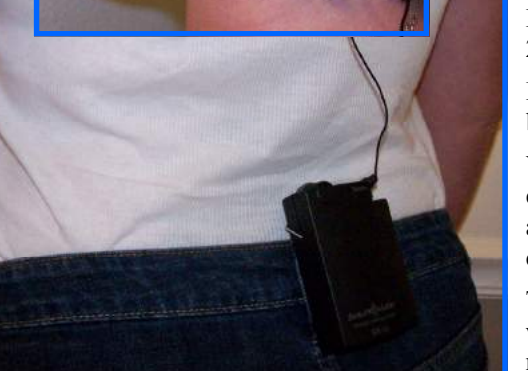

Inside the storage drawer of your PCIT are 2 receivers, 3 ear-buds and 2 bags of foam cushions.

Each receiver runs on 2 AA **batteries** 

You can assign a foam cushion to each parent and keep it in their file and order more when necessary or clean and reuse the foam cushions.

To clean, place in a cup of water with a drop of dish soap. Agitate, rinse and lay out overnight to dry.

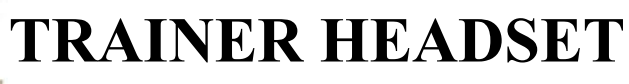

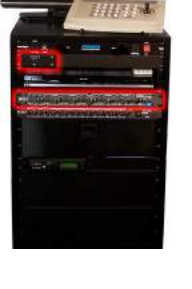

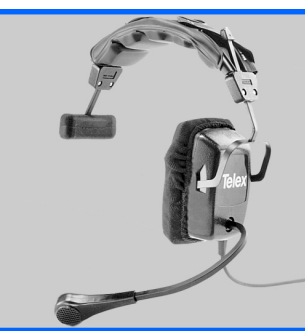

### TRAINER HEADSET USE

Plug the headset into the headset jack located at the top of the PCIT.

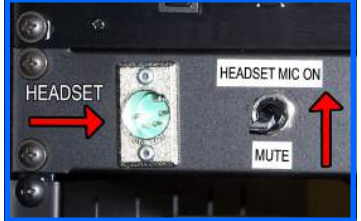

Flip the toggle switch to "HEADSET MIC ON" to talk to the parent.

Flip the toggle switch to "MUTE" to communicate with another instructor without the parent hearing you.

### TRAINER HEADSETVOLUME

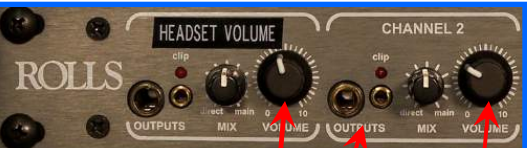

To adjust the headset volume turn the large knob until you have the desired level. (the small knob does not affect the headset volume, but needs to remain turned straight up for proper headset function).

### ADDITIONAL EARPHONES

Up to 5 more standard earphones can be added for additional instructor listening. Each earphone has it's own volume control.

Trainer**/**Headset volume Additional earphone input

Additional earphone volume